# Dell Precision Workstation T3600/T5600/ T7600

## Setup and Features Information

### About Warnings

WARNING: A WARNING indicates a potential for property damage, personal injury, or death.

### Dell Precision Workstation T3600/T5600 — Front and Back View

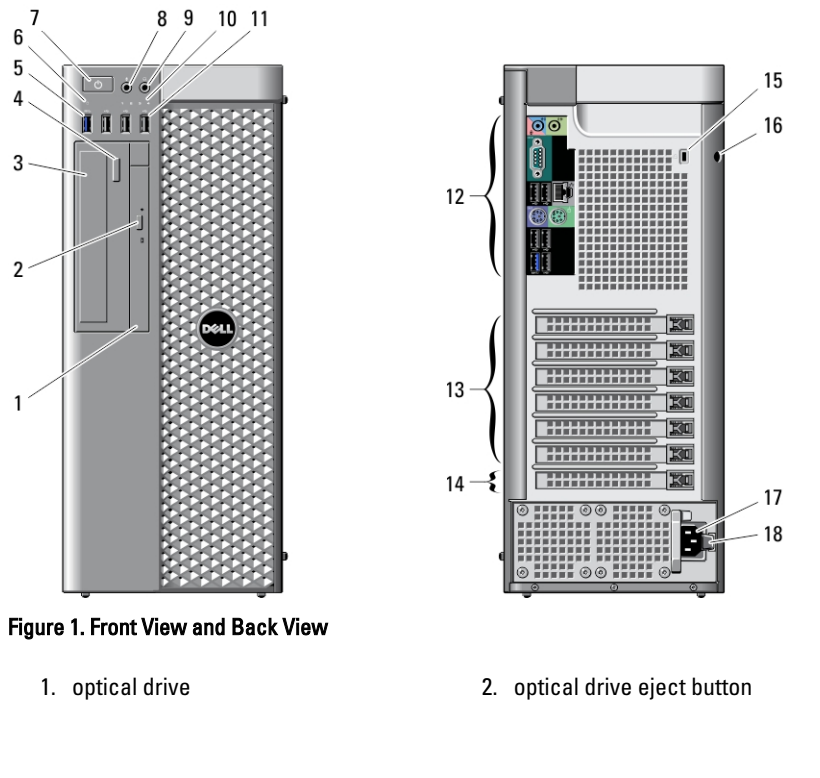

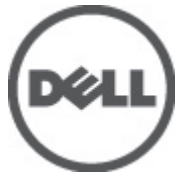

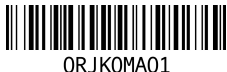

Regulatory Model: D01T, D02X Regulatory Type: D01T001, D01T002, D02X001 2012 - 03

- 3. optical drive (optional)
- 4. optical drive eject button (optional)
- 5. USB 3.0 connector (1)
- 6. drive activity light
- 7. power button, power light
- 8. microphone connector
- 9. headphone connector
- 10. diagnostic lights (4)

Back Panel

11. USB 2.0 connectors (3)

- 12. back panel
- 13. active expansion card slots (6)
- 14. blank slot (1)
- 15. security cable slot
- 16. padlock ring
- 17. power connector
- 18. power supply unit (PSU) release latch

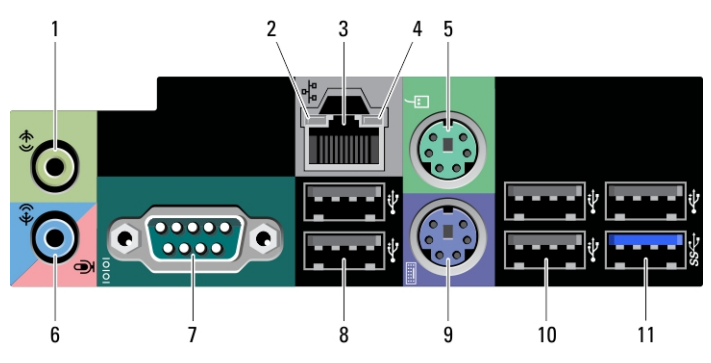

#### Figure 2. Back Panel View

- 1. line-out connector
- 2. network link integrity light
- 3. network adapter connector
- 4. network activity light
- 5. PS2/mouse connector
- 6. line-in/microphone connector
- 7. serial connector
- 8. USB 2.0 connectors (2)
- 9. PS/2 keyboard connector
- 10. USB 2.0 connectors (3)
- 11. USB 3.0 connector

### Dell Precision Workstation T7600 — Front and Back View

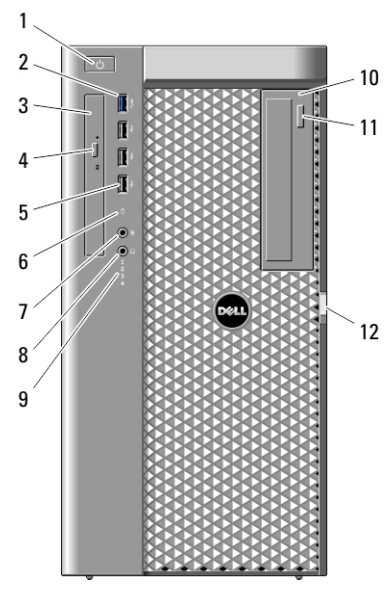

Figure 3. Front View and Back View

- 1. power button, power light
- 2. USB 3.0 connector (1)
- 3. optical drive
- 4. optical drive eject button
- 5. USB 2.0 connectors (3)
- 6. hard-drive activity light
- 7. microphone connector
- 8. headphone connector
- 9. diagnostic lights (4)
- 10. optical drive (optional)
- 11. optical drive eject button (optional)
- 12. hard drive access cover-release latch

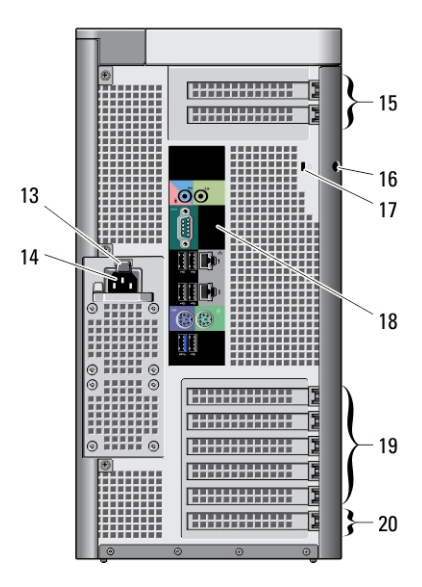

- 13. power supply unit (PSU) release latch
- 14. power connector
- 15. expansion card slots (2)
- 16. padlock ring
- 17. security cable slot
- 18. back panel
- 19. active expansion card slots (5)
- 20. blank slot (1)

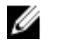

NOTE: The PCIe expansion slots (#15) are only active when a second CPU is installed.

## Back Panel

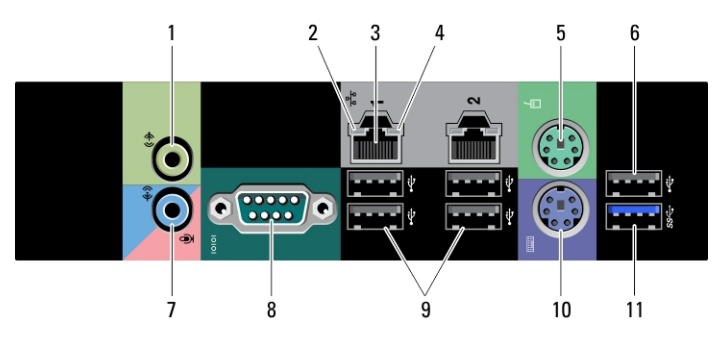

#### Figure 4. Back Panel View

- 1. line-out connector
- 2. network link integrity light
- 3. network adapter connectors (2)
- 4. network activity light
- 5. PS/2 mouse connector
- 6. USB 2.0 connector
- 7. line-in/microphone connector
- 8. serial connector
- 9. USB 2.0 connectors (4)
- 10. PS/2 keyboard connector
- 11. USB 3.0 connector

### Quick Setup

#### WARNING: Before you begin any of the procedures in this section, read the safety information that shipped with your computer. For additional best practices information, see www.dell.com/regulatory\_compliance

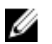

NOTE: Some devices may not be included if you did not order them.

1. Connect the network cable(s) (optional).

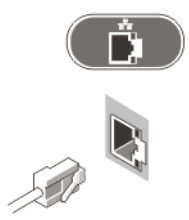

#### Figure 5. Network Connection

2. Connect the keyboard or mouse (optional).

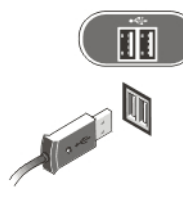

#### Figure 6. Keyboard and Mouse Connection

3. Connect the monitor cable (optional).

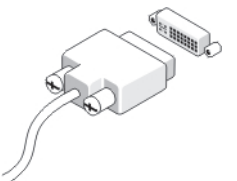

Figure 7. Monitor Connection

4. Connect the power cable(s).

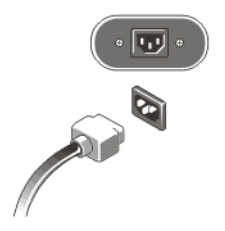

Figure 8. Power Connection

5. Press the power buttons on the monitor (optional) and the computer.

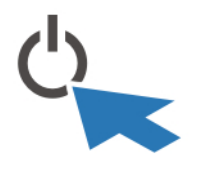

Figure 9. Turning On Power

### **Specifications**

 $\mathbb Z$  NOTE: Offerings may vary by region. The following specifications are only those required by law to ship with your computer. For more information regarding the configuration of your computer, click Start  $\rightarrow$  Help and Support and select the option to view information about your computer.

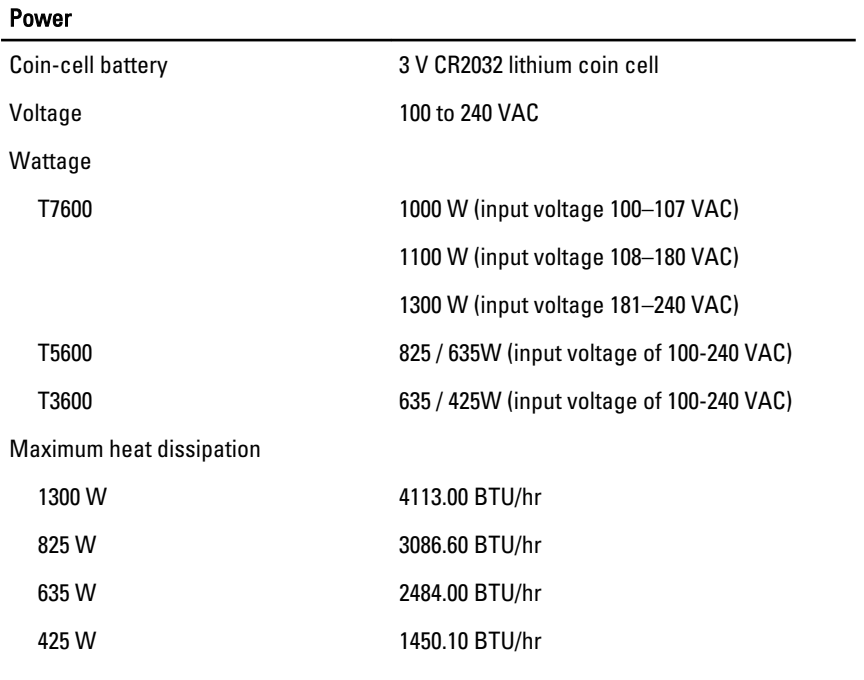

 $\mathbb Z$  NOTE: Heat dissipation is calculated by using the power supply wattage rating.

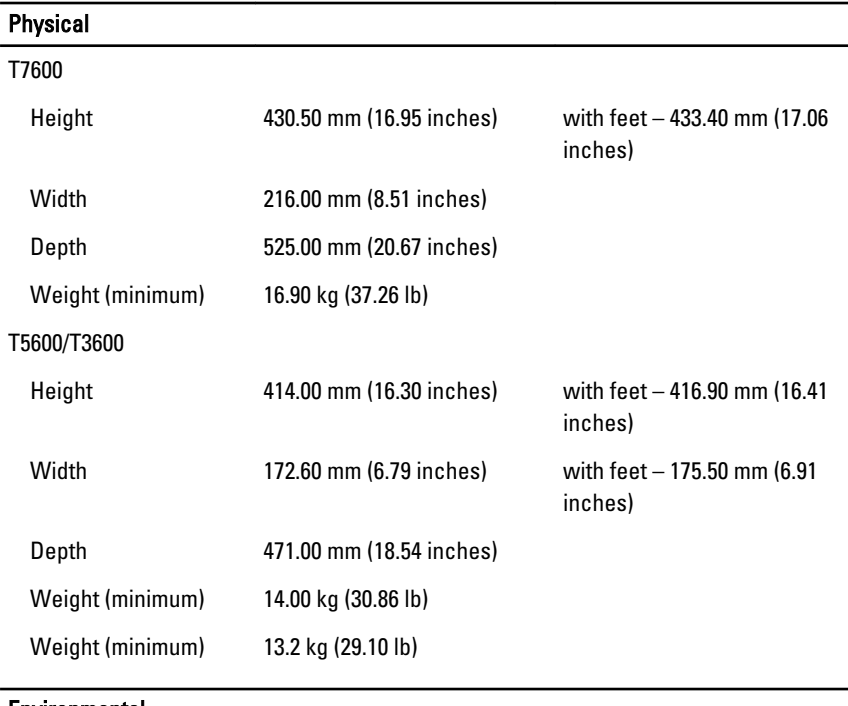

#### Environmental

Operating Temperature: 10 °C to 35 °C (50 °F to 95 °F)

### Information para NOM (únicamente para México)

The following information is provided on the device described in this document in compliance with the requirements of the official Mexican standards (NOM).

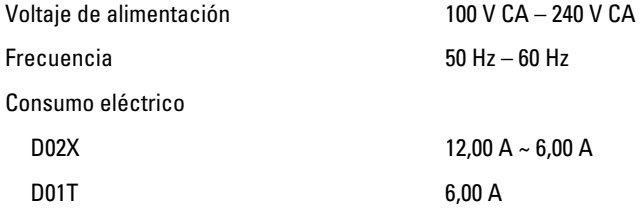

## Finding Information

Ø

NOTE: Open the side panel of the computer to see your system regulatory label.

See the safety and regulatory documents that shipped with your computer and the regulatory compliance website at www.dell.com/regulatory\_compliance for more information on:

- Safety best practices
- Regulatory certification
- Ergonomics

Open the side panel of the computer to see your system regulatory label.

See www.dell.com for additional information on:

- Warranty
- Terms and Conditions (U.S. only)
- End User License Agreement

Additional information on your product is available at **support.dell.com/manuals.** 

#### Information in this publication is subject to change without notice. **©** 2012 Dell Inc. All rights reserved.

Reproduction of these materials in any manner whatsoever without the written permission of Dell Inc. is strictly forbidden.

Trademarks used in this text: Dell™, the DELL logo, Dell Precision™, Precision ON™, ExpressCharge™, Latitude™, Latitude ON™, OptiPlex™, Vostro™, and Wi-Fi Catcher™ are trademarks of Dell Inc. Intel®, Pentium®, Xeon®, Core™, Atom™, Centrino®, and Celeron® are registered trademarks or trademarks of Intel Corporation in the U.S. and other countries. AMD® is a registered trademark and AMD Opteron™, AMD Phenom™, AMD Sempron™, AMD Athlon™, ATI Radeon™, and ATI FirePro™ are trademarks of Advanced Micro Devices, Inc. Microsoft®, Windows®, MS-DOS®, Windows Vista®, the Windows Vista start button, and Office Outlook® are either trademarks or registered trademarks of Microsoft Corporation in the United States and/or other countries. Blu-ray Disc™ is a trademark owned by the Blu-ray Disc Association (BDA) and licensed for use on discs and players. The Bluetooth® word mark is a registered trademark and owned by the Bluetooth® SIG, Inc. and any use of such mark by Dell Inc. is under license. Wi-Fi® is a registered trademark of Wireless Ethernet Compatibility Alliance, Inc.

Other trademarks and trade names may be used in this publication to refer to either the entities claiming the marks and names or their products, Dell Inc. disclaims any proprietary interest in trademarks and trade names other than its own.

Free Manuals Download Website [http://myh66.com](http://myh66.com/) [http://usermanuals.us](http://usermanuals.us/) [http://www.somanuals.com](http://www.somanuals.com/) [http://www.4manuals.cc](http://www.4manuals.cc/) [http://www.manual-lib.com](http://www.manual-lib.com/) [http://www.404manual.com](http://www.404manual.com/) [http://www.luxmanual.com](http://www.luxmanual.com/) [http://aubethermostatmanual.com](http://aubethermostatmanual.com/) Golf course search by state [http://golfingnear.com](http://www.golfingnear.com/)

Email search by domain

[http://emailbydomain.com](http://emailbydomain.com/) Auto manuals search

[http://auto.somanuals.com](http://auto.somanuals.com/) TV manuals search

[http://tv.somanuals.com](http://tv.somanuals.com/)